## بسم االله الرحمن الرحیم

دروس تعلم في برنامج Autoplay

مقدم من طرف:اسلام

## -1المقدمة:

ھذا البرنامج یصنف من المراتب الاولى في مجال تركیب المشغل الآلي و ھو سھل جدا للعمل اذ یعتمد فقد على اللغة الانجلیزیة لانھا اللغة العالمیة .اما بالنسبة لباقي العمل فانھ یوجد بھ ایقونات مالوفة في باقي البرامج اما نحن فنستھل البدایة بكیفیة التعامل مع الرنامج بكیفیة ابتدائیة لمعرفة الادوات و كیفیة توظیفھا مع شرح بعض الكلمات الانجلیزیة المعقدة و بعدھا نبدا مباشرة في تطبیق الدروس على ملف جدید و من ثم نجعلة مشغل آلي لاحد الاقراص

-2المرحلة الابتدائیة:

خلال ھذه المرحلة سنقوم بتعلم كیفیة الدخول لبرنامج الاوتوبلاي

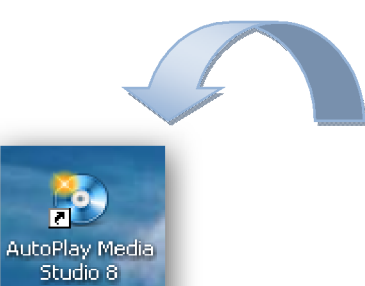

ھذه ایقونة الاوتوبلاي على سطح المكتب

-لفتح البرنامج ننقر علیھ بالجھة الیمنى و اختیار فتح

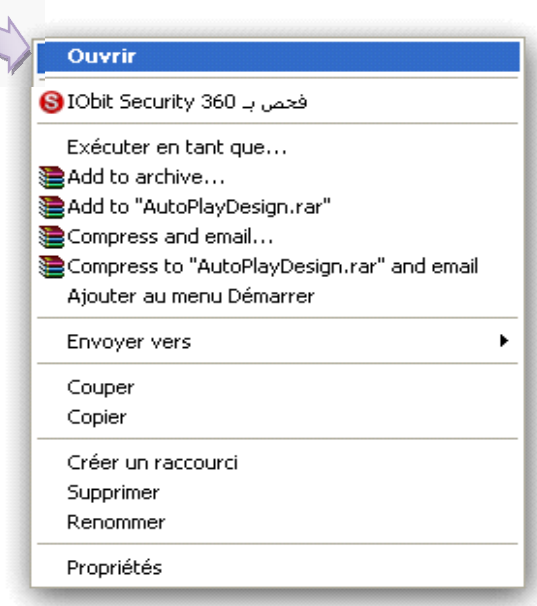

بعد الفتح تظھر علبة صغیرة و نحن راح نختار الاولى و تعنى صناعة مشروع جدید

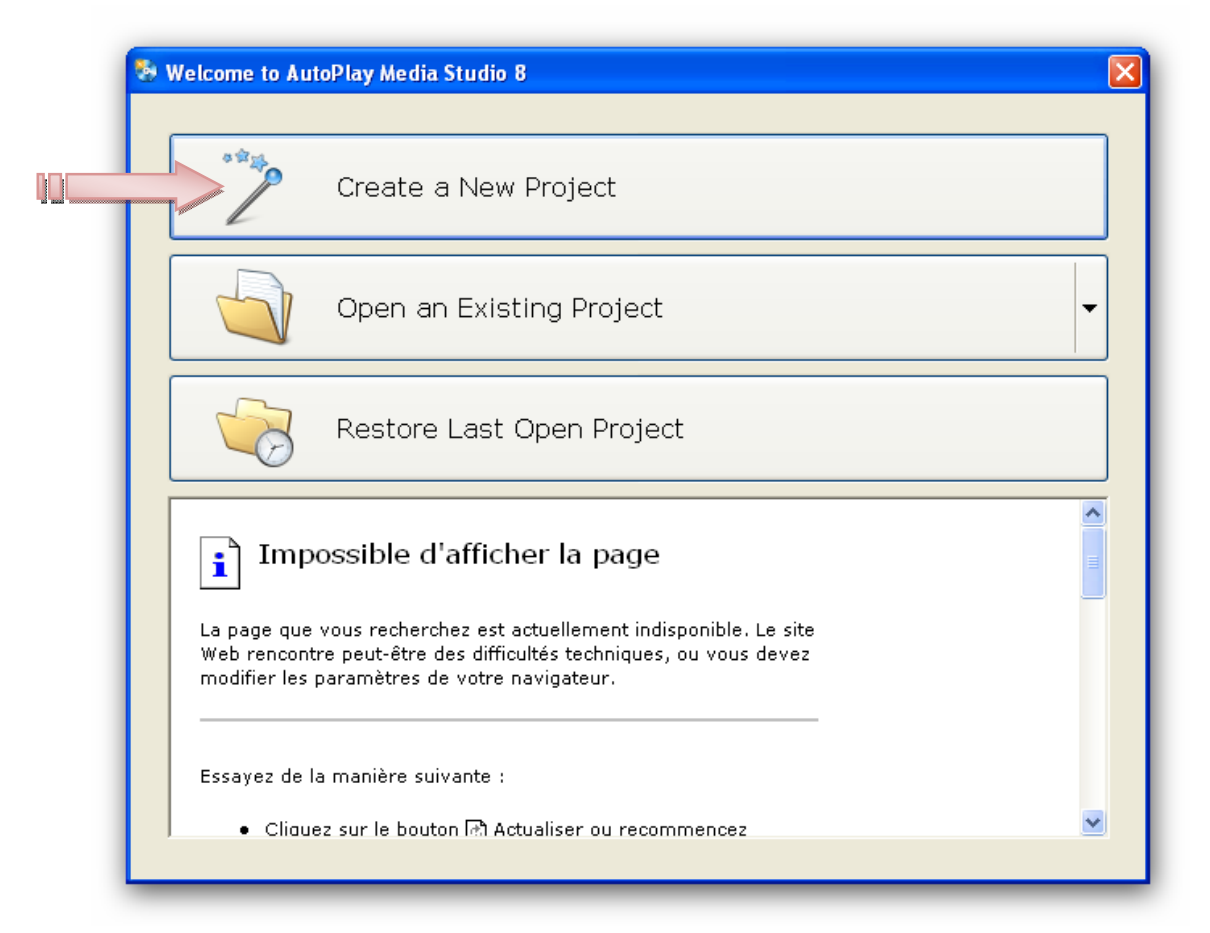

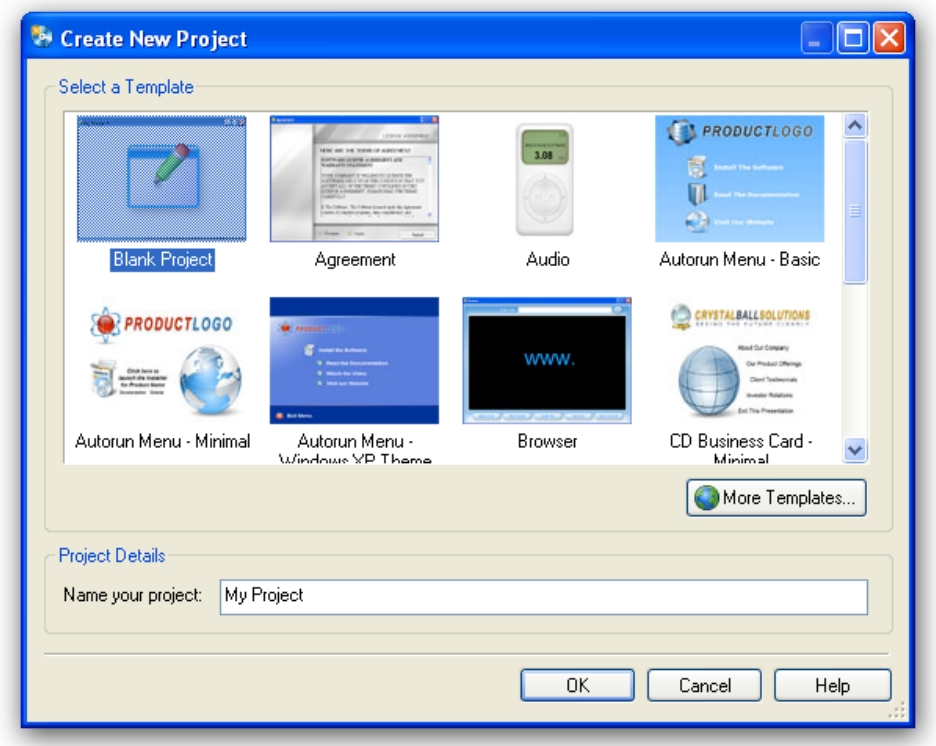

بعد ذلك تظھر العلبة التى تخص نوع المشروع الذي نود صناعتھ و نحن نختار مشروع فارغ

و بعد ذلك یظھر لنا نافذة الاوتوبلاي فارغة و ھنا یبدء عملنا رسمیا

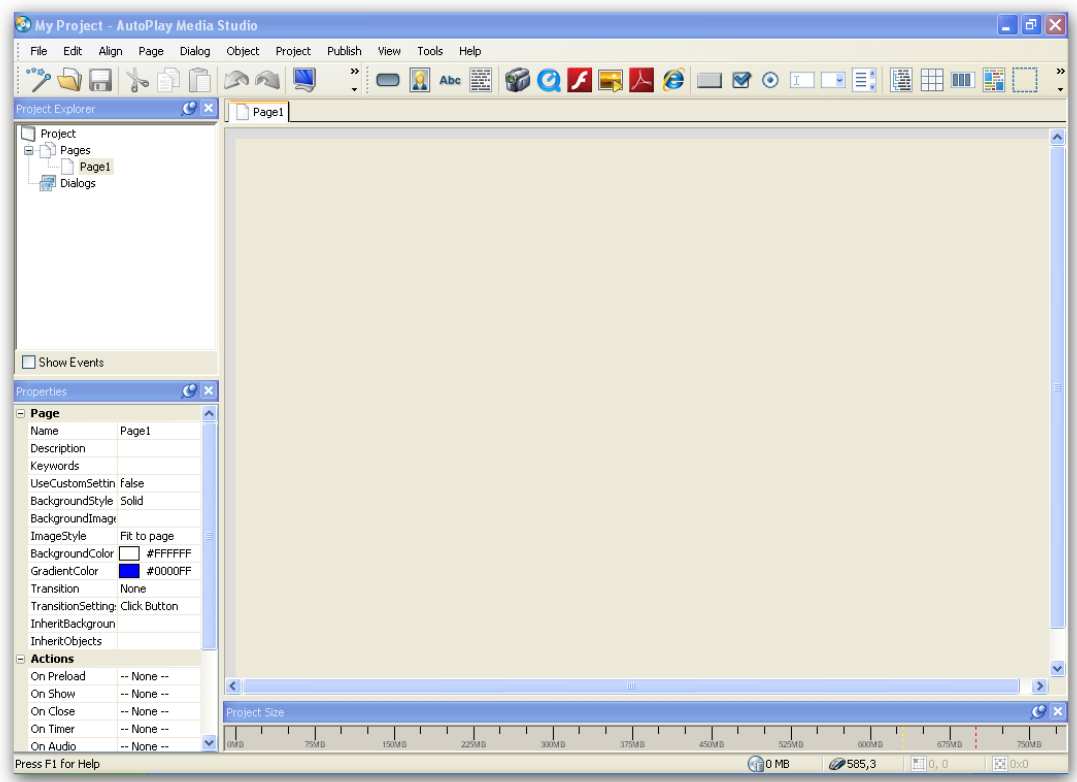

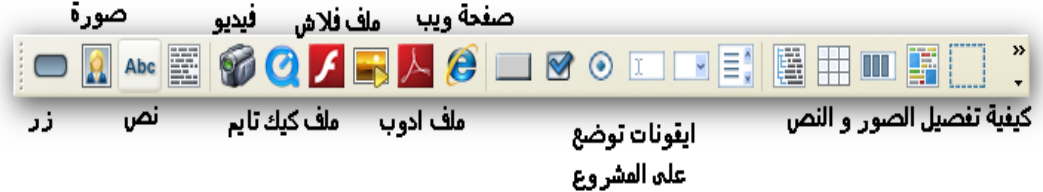

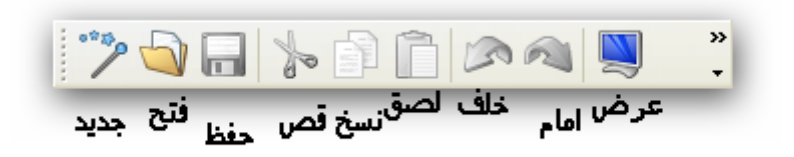